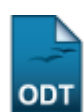

## **Substituir Secretário de Coordenação**

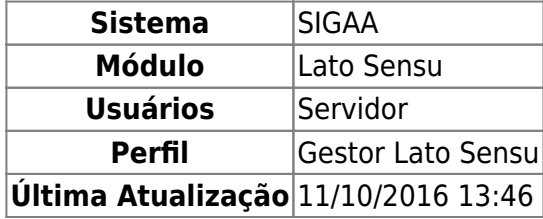

Esta funcionalidade permite ao usuário substituir o secretário atual da coordenação de um determinado curso, por um novo secretário.

Para utilizar esta funcionalidade, acesse o SIGAA → Módulos → Lato Sensu → Administração → Manutenção de Secretários → Substituir Secretário.

A tela para o cadastro do novo secretário será exibida:

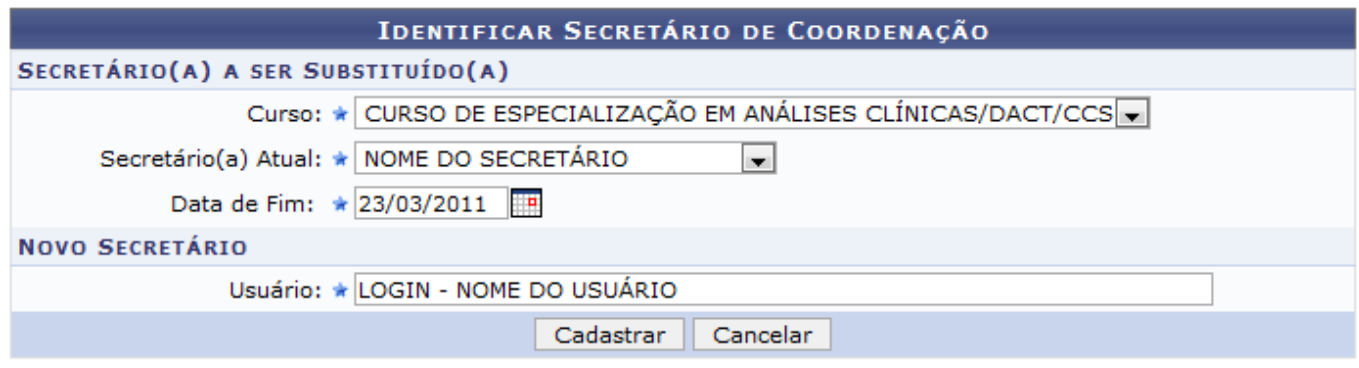

\* Campos de preenchimento obrigatório.

## **Lato Sensu**

Clique em Lato Sensu[,](https://docs.info.ufrn.br/lib/exe/detail.php?id=suporte%3Amanuais%3Asigaa%3Alato_sensu%3Aadministracao%3Amanutencao_de_secretarios%3Asubstituir_secretario&media=suporte:manuais:sigaa:lato_sensu:relatorios:relatorios_sinteticos:lato_sensu.png) para voltar ao menu do módulo.

Nesta página, o usuário deverá informar o Curso ao qual deseja substituir o secretário, após isso, será exibida a lista para selecionar o Secretário(a) Atual. Deverá também informar a Data de Fim, para issoutilize o calendário clicando no ícone . Por fim, para informar o Usuário que será o novo secretário, digite as três primeiras letras do nome deste e o sistema mostrará uma lista de usuários encontrados.

Exemplificaremos com o Curso: CURSO DE ESPECIALIZAÇÃO EM ANÁLISES CLÍNICAS/DACT/CCS - NATAL - EAD, selecionaremos o Secretário(a) Atual, a Data de Fim 23/03/2011 e o nome do novo secretário.

Após informar os dados, clique em *Cadastrar*. A mensagem de sucesso será exibida:

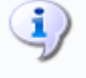

Substituição de secretário realizada com sucesso.

## **Bom Trabalho!**

## **Manuais Relacionados**

- [Identificar Secretário de Coordenação](https://docs.info.ufrn.br/doku.php?id=suporte:manuais:sigaa:lato_sensu:administracao:manutencao_de_secretarios:identificar_secretario)
- [Listar Secretários de Coordenação](https://docs.info.ufrn.br/doku.php?id=suporte:manuais:sigaa:lato_sensu:administracao:manutencao_de_secretarios:listar_secretarios)

[<< Voltar - Manuais do SIGAA](https://docs.info.ufrn.br/doku.php?id=suporte:manuais:sigaa:lato_sensu:lista)

From: <https://docs.info.ufrn.br/>-

Permanent link: **[https://docs.info.ufrn.br/doku.php?id=suporte:manuais:sigaa:lato\\_sensu:administracao:manutencao\\_de\\_secretarios:substituir\\_secretario](https://docs.info.ufrn.br/doku.php?id=suporte:manuais:sigaa:lato_sensu:administracao:manutencao_de_secretarios:substituir_secretario)** Last update: **2016/10/11 13:46**

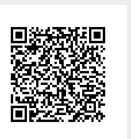